## **NEC**

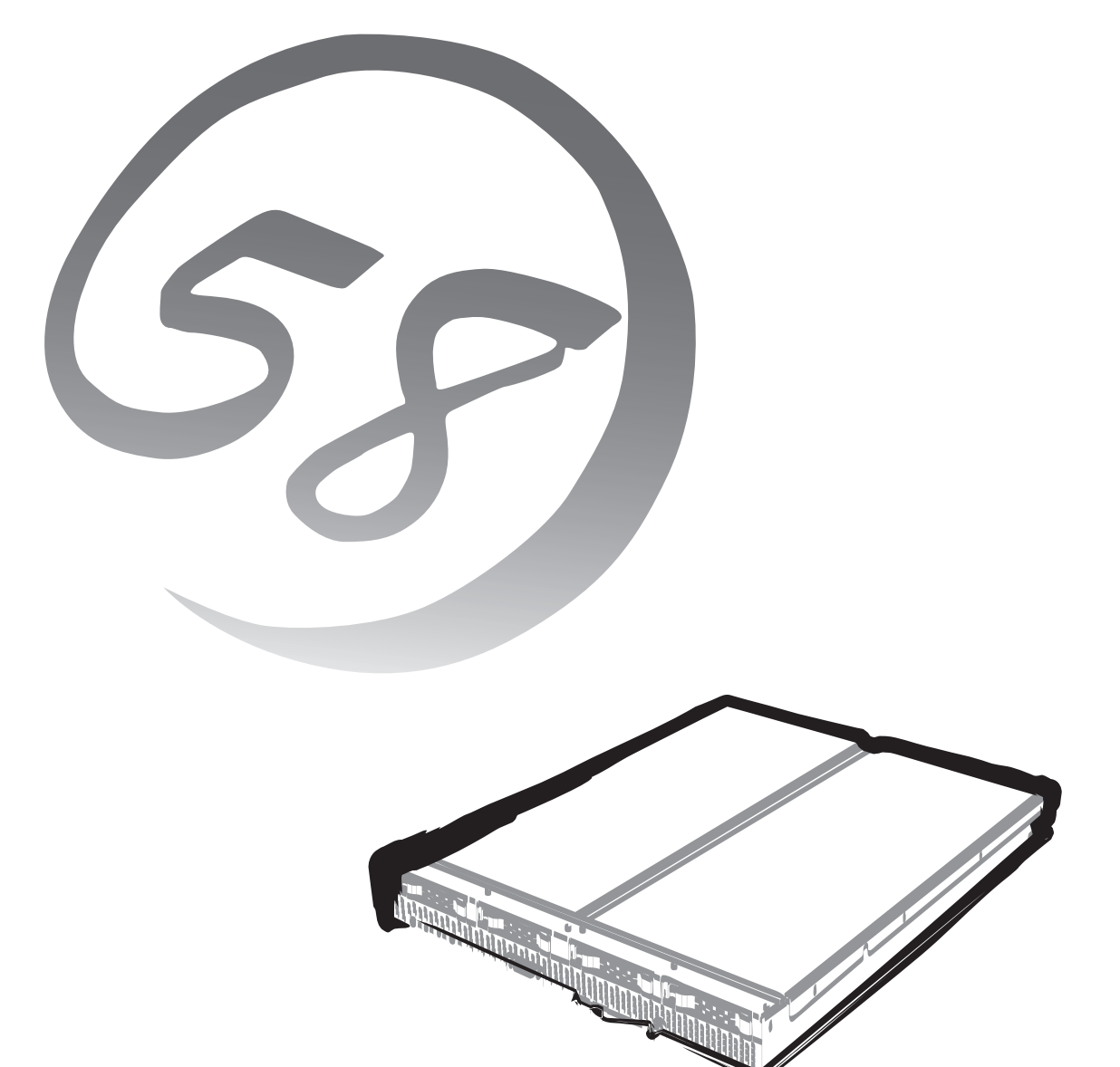

NEC Expressサーバ Express5800/BladeServerシリーズ

## **N8400-054/055** Express5800/140Ba-10

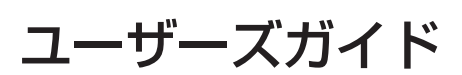

2007年 10月 第2版

ONL-4014bB-140Ba10-000-00-0709

#### 商標について

EXPRESSBUILDERとESMPRO、ExpressPicnic、DianaScope、EXPRESSSCOPEは日本電気株式会社の登録商標です。 Microsoft、Windows、Windows Server、Windows NT、MS-DOSは米国Microsoft Corporationの米国およびその他の国における 登録商標または商標です。Intel、Pentium、Xeonは米国Intel Corporationの登録商標です。ATは米国International Business Machines Corporationの米国およびその他の国における登録商標です。DatalightはDatalight, Inc.の登録商標です。ROM-DOSは Datalight, Inc.の登録商標です。LSIおよびLSIロゴ・デザインはLSI社の商標または登録商標です。Adaptecとそのロゴは米国Adaptec, Inc.の登録商標です。SCSISelectは米国Adaptec, Inc.の商標です。Promise Technology, Inc.とそのロゴおよびFastTrakは、米国 PromiseTechnology, Inc.の登録商標です。Adobe、Adobeロゴ、Acrobatは、Adobe Systems Incorporated(アドビ システムズ社) の登録商標または商標です。LinuxはLinus Torvaldsの米国およびその他の国における登録商標または商標です。Red Hat、Red Hat Enterprise Linuxは、米国Red Hat, Inc.の米国およびその他の国における商標または登録商標です。MIRACLE LINUXの名称およびロ ゴは、ミラクル・リナックス株式会社が使用権許諾を受けている登録商標です。

その他、記載の会社名および商品名は各社の商標または登録商標です。

#### オペレーティングシステムの表記について

Windows Server 2003 x64 EditionsはMicrosoft® Windows ServerTM 2003 R2, Standard x64 Edition operating systemおよび Microsoft® Windows ServerTM 2003 R2, Enterprise x64 Edition operating system または、Microsoft® Windows® Server 2003, Standard x64 Edition operating systemおよびMicrosoft® Windows® Server 2003, Enterprise x64 Edition operating systemの略 です。

Windows Server 2003はMicrosoft® Windows ServerTM 2003 R2 Standard Edition operating systemおよび Microsoft® Windows ServerTM 2003 R2 Enterprise Edition operating systemまたは、Microsoft® Windows® Server 2003 Standard Edition operating systemおよびMicrosoft® Windows® Server 2003 Enterprise Edition operating systemの略です。

Windows 2000はMicrosoft® Windows® 2000 Server operating systemおよびMicrosoft® Windows® 2000 Advanced Server operating system、Microsoft® Windows® 2000 Professional operating systemの略称です。

Windows VistaはMicrosoft® Windows Vista® Business operating systemの略称です。

Windows XP x64 EditionはMicrosoft® Windows® XP Professional x64 Edition operating systemの略です。

Windows XPはMicrosoft® Windows® XP Home Edition operating systemおよび Microsoft® Windows® XP Professional operating systemの略です。

Windows NTはMicrosoft® Windows NT® Server network operating system version 3.51/4.0およびMicrosoft® Windows NT® Workstation operating system version 3.51/4.0の略称です。

Windows MeはMicrosoft® Windows® Millennium Edition operating systemの略称です。

Windows 98はMicrosoft® Windows®98 operating systemの略称です。

Windows 95はMicrosoft® Windows®95 operating systemの略称です。

サンプルアプリケーションで使用している名称は、すべて架空のものです。実在する品名、団体名、個人名とは一切関係ありません。

#### ご注意

- (1) 本書の内容の一部または全部を無断転載することは禁止されています。
- (2) 本書の内容に関しては将来予告なしに変更することがあります。
- (3) 弊社の許可なく複製・改変などを行うことはできません。
- (4) 本書は内容について万全を期して作成いたしましたが、万一ご不審な点や誤り、記載もれなどお気づきのことがありましたら、 お買い求めの販売店にご連絡ください。
- (5) 運用した結果の影響については(4)項にかかわらず責任を負いかねますのでご了承ください。

このユーザーズガイドは、必要なときすぐに参照できるよう、お手元に置い ておくようにしてください。「使用上のご注意」を必ずお読みください。

## **使用上のご注意 - 必ずお読みください -**

本製品を安全に正しくご使用になるために必要な情報が記載されています。また、本文中の名称について は本書の「各部の名称と機能」の項をご参照ください。

## **安全にかかわる表示について**

Express5800シリーズを安全にお使いいただくために、このユーザーズガイドの指示に従っ て操作してください。

このユーザーズガイドには装置のどこが危険で、どのような危険に遭うおそれがあるか、ど うすれば危険を避けられるかなどについて説明されています。また、装置内で危険が想定さ れる箇所またはその付近には警告ラベルが貼り付けられています。

ユーザーズガイドおよび警告ラベルでは、危険の程度を表す言葉として、「警告」と「注意」と いう用語を使用しています。それぞれの用語は次のような意味を持つものとして定義されて います。

 人が死亡する、または重傷を負うおそれがあることを示します。 **警告** 

**注意** 

#### 火傷やけがなどを負うおそれや物的損害を負うおそれがあることを示しま す。

危険に対する注意・表示は次の3種類の記号を使って表しています。それぞれの記号は次の ような意味を持つものとして定義されています。

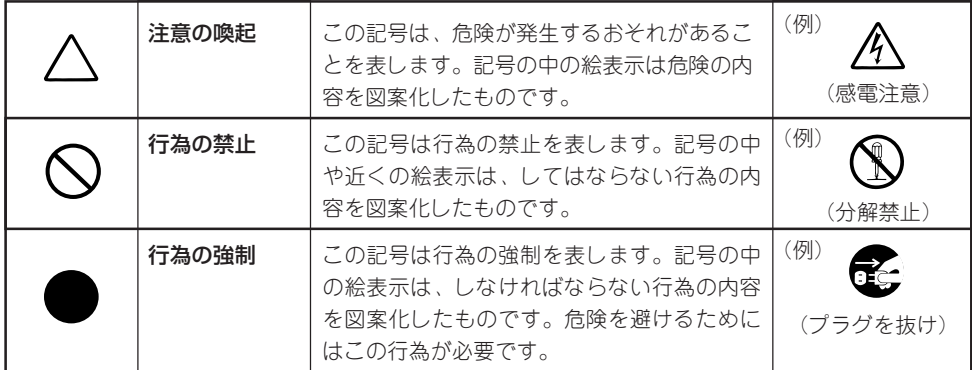

(ユーザーズガイドでの表示例)

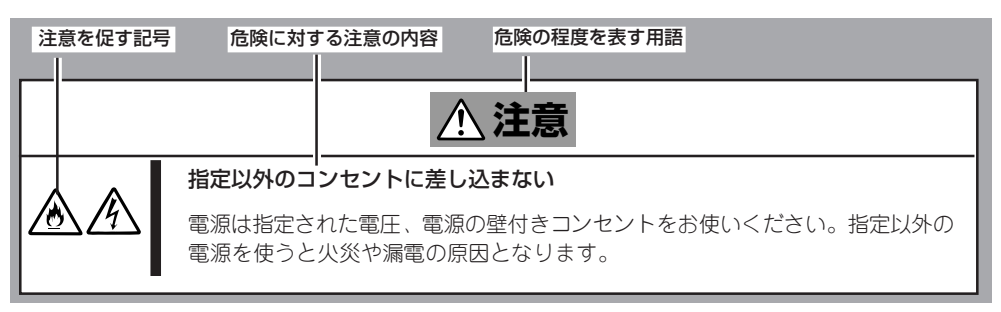

## **本書および警告ラベルで使用する記号とその内容**

#### **注意の喚起**

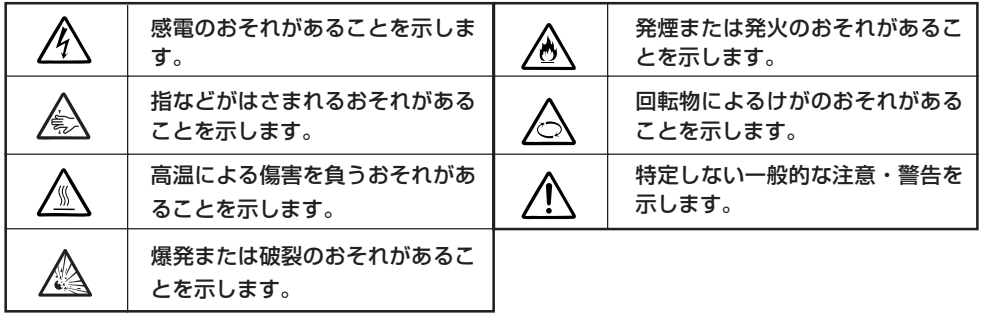

#### **行為の禁止**

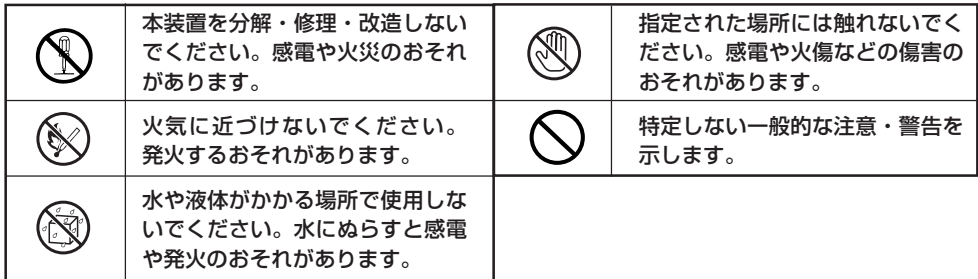

#### **行為の強制**

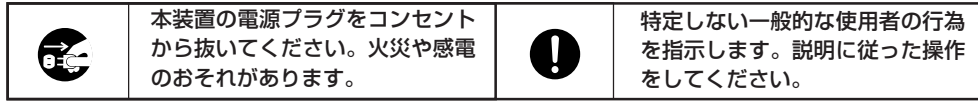

### **安全上のご注意**

本装置を安全にお使いいただくために、ここで説明する注意事項をよく読んでご理解し、安 全にご活用ください。記号の説明については巻頭の『安全にかかわる表示について』の説明を 参照してください。

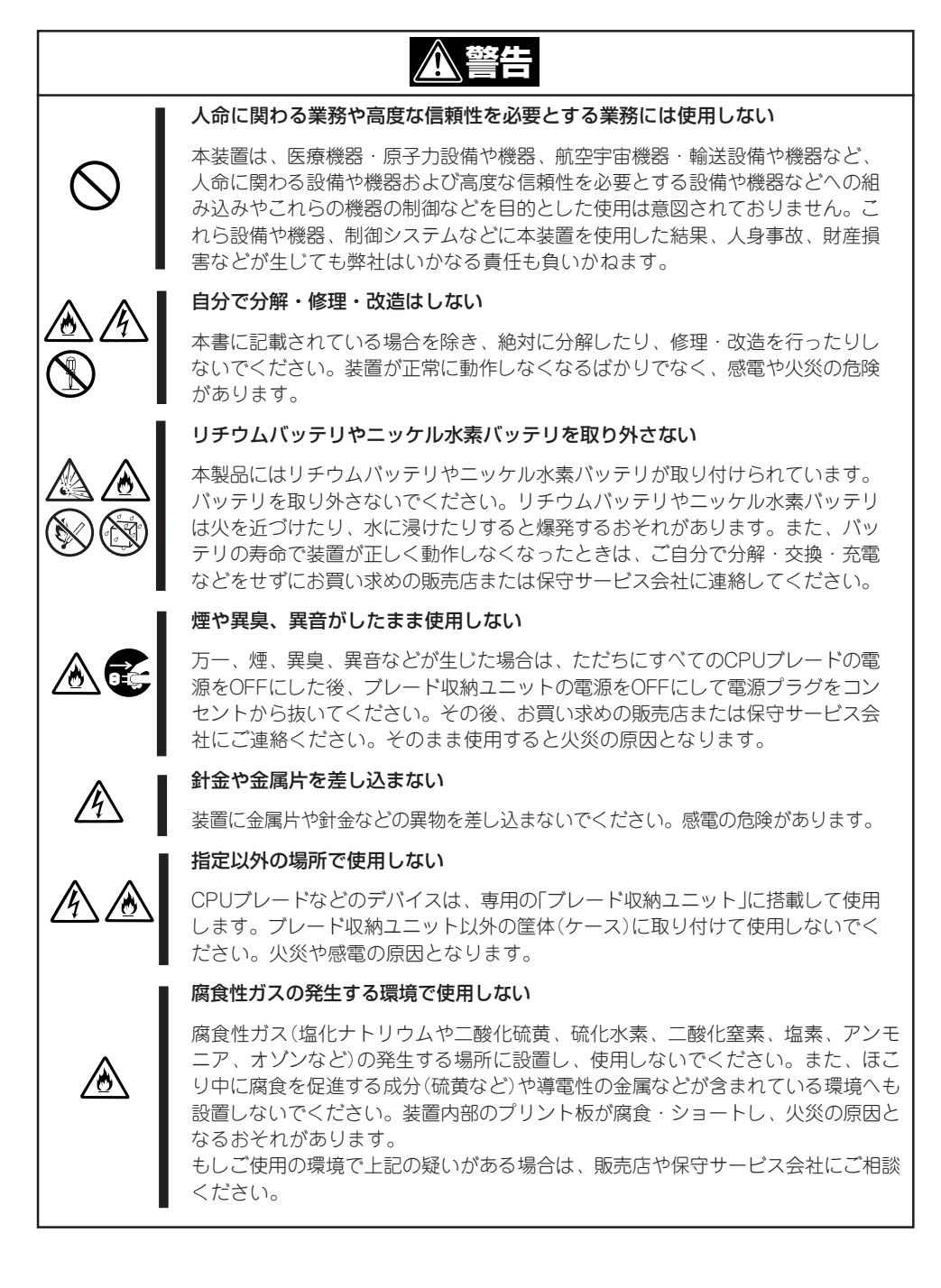

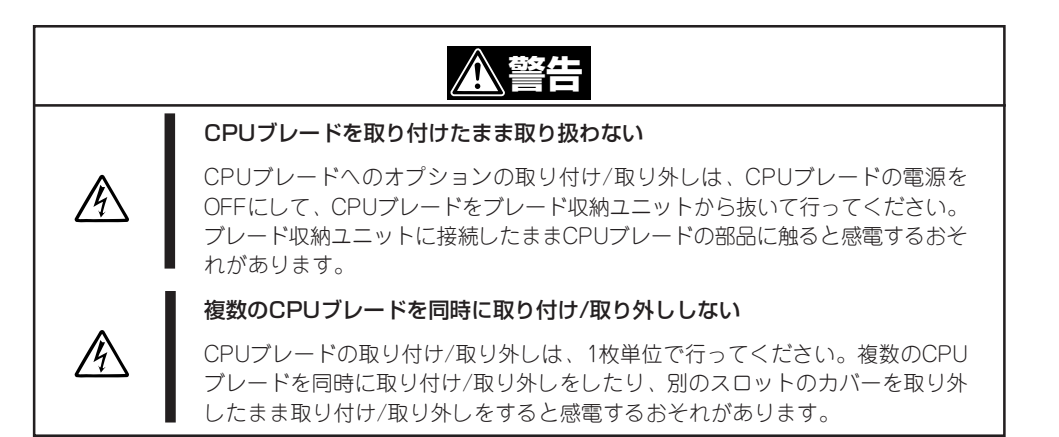

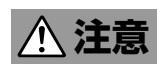

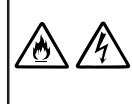

#### 海外で使用しない

本装置は、日本国内専用の装置です。海外では使用できません。この装置を海外 で使用すると火災や感電の原因となります。

#### 装置内に水や異物を入れない

装置内に水などの液体、ピンやクリップなどの異物を入れないでください。火災 や感電、故障の原因となります。もし入ってしまったときは、すぐ電源をOFFに して、電源プラグをコンセントから抜いてください。分解しないで販売店または 保守サービス会社にご連絡ください。

#### 中途半端に取り付けない

インタフェースケーブルやCPUブレード、ハードディスクドライブ、オプション ボードは確実に取り付けてください。中途半端に取り付けると接触不良を起こ し、発煙や発火の原因となるおそれがあります。

#### 指定以外のインタフェースケーブルを使用しない

インタフェースケーブルは、NECが指定するものを使用し、接続する装置やコネ クタを確認した上で接続してください。指定以外のケーブルを使用したり、接続 先を誤ったりすると、ショートにより火災を起こすことがあります。

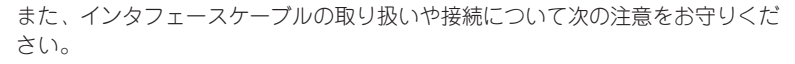

- ⓦ 破損したケーブルコネクタを使用しない。
- ⓦ ケーブルを踏まない。
- ⓦ ケーブルの上にものを載せない。
- ⓦ ケーブルの接続がゆるんだまま使用しない。
- 破損したケーブルを使用しない。

#### 高温注意

CPUブレード上の部品やブレード収納ユニット内の部品が高温になっていること があります。十分に冷めたことを確認してから取り付け/取り外しを行ってくだ さい。また、電源ファンから排出される排気は高温になっています。排気口付近 に顔や手を近づけないようにしてください。

⁄ტ\

#### 雷が鳴ったら触らない

雷が発生しそうなときは電源プラグをコンセントから抜いてください。また電源 プラグを抜く前に、雷が鳴りだしたら、ケーブル類も含めて装置には触れないで ください。火災や感電の原因となります。

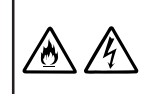

#### ペットを近づけない

本装置にペットなどの生き物を近づけないでください。排泄物や体毛が装置内部 に入って火災や感電の原因となります。

### **取り扱い上のご注意 - 装置を正しく動作させるために -**

本装置を正しく動作させるために次に示す注意事項をお守りください。これらの注意を無視 した取り扱いをすると装置の誤動作や故障の原因となります。

ヒント 保守サービスについて 本製品の保守に関して専門的な知識を持つ保守員による定期的な診断・保守サービスを 用意しています。 本製品をいつまでもよい状態でお使いになるためにも、保守サービス会社と定期保守 サービスを契約されることをお勧めします。

- CPUブレード
	- N8400-054/055のCPUブレードは、ブレード収納ユニット(SIGMABLADE-H)に取 り付けてください。
	- 取り付け/取り外しは、1枚単位で行ってください。
	- 取り付け/取り外しの際は、板金で覆われている部分を持ってください。また、運搬 の際は、購入時に入っていた袋に入れ、包装箱に入れてから持ち運んでください。
	- CPUブレードは大変静電気に弱い電子部品です。装置の金属フレーム部分などに触れ て身体の静電気を逃がしてからCPUブレードを取り扱ってください。また、CPUブ レードの端子部分や部品を素手で触ったり、CPUブレードを直接机の上に置いたりし ないでください。
	- 次の条件に当てはまる場合は、運用の前にシステム時計の確認・調整をしてください。
		- □ 装置の輸送後
		- □ 装置の保管後
		- □ 装置の動作を保証する環境条件(温度:10℃~35℃・湿度:20%~80%)から外 れた条件下で休止状態にした後

システム時計は毎月1回程度の割合で確認してください。また、高い時刻の精度を要 求するようなシステムに組み込む場合は、タイムサーバ(NTPサーバ)などを利用して 運用することをお勧めします。

システム時計を調整しても時間の経過と共に著しい遅れや進みが生じる場合は、お買 い求めの販売店、または保守サービス会社に保守を依頼してください。

- 再度、運用する際、内蔵機器や本体を正しく動作させるためにも室温を保てる場所に 保管することをお勧めします。

装置を保管する場合は、保管環境条件(温度:-10℃~55℃、湿度:20%~80%)を 守って保管してください(ただし、結露しないこと)。

- CPUブレードの電源OFFは、CPUブレードを正しくシャットダウンしてから行って ください。
- CPUブレードの電源を一度OFFにした後、再びONにするときは30秒以上経過してか らにしてください。
- CPUブレードは、CPUブレードの電源をOFFにしてから取り外してください。
- CPUブレードの電源ON操作は、POWERスイッチやリモートパワーオンのいずれの 場合も、CPUブレードへの電源供給開始後(CPUブレードのPOWERランプがアン バー色に点灯後)、30秒以上経過してから行ってください。30秒以内に電源ON操作 を行うと、電源がONにならない場合があります。この場合、CPUブレードへの電源 供給を確認後、POWERスイッチにて電源ONを行ってください。
- CPUブレードは、急激な温度変化に弱い精密部品を使用しています。装置の移動後や 保管後、再び運用する場合は、動作環境になじませてからお使いください。
- オプションは購入したブレードサーバのオプション対象品であることを確認してくだ さい。たとえCPUブレードに取り付け/接続できても正常に動作しないばかりか、 CPUブレードが故障することがあります。
- POST中は以下の行為をしないようにしてください。 (EMボード及び外部アプリケーションからの同等機能も含む)
	- □ CPUブレードのPOWERスイッチを押す。
	- □ CPUブレードのRESETスイッチを押す。
	- □ CPUブレードをブレード収納ユニットから取り外す。
	- □ ブレード収納ユニットの電源ユニットに接続している電源コードを抜く。
- ⓦ ハードディスクドライブ
	- ハードディスクドライブは大変静電気に弱い電子部品です。装置の金属フレーム部分 などに触れて身体の静電気を逃がしてからハードディスクドライブを取り扱ってくだ さい。また、ハードディスクドライブの端子部分や部品を素手で触ったり、ハード ディスクドライブを直接机の上に置いたりしないでください。
	- ハードディスクドライブに振動や衝撃を与えないでください。故障の原因となります。
	- ハードディスクドライブは購入したブレードサーバのオプション対象品を使用してく ださい。
	- ハードディスクドライブを取り付けるスロットを確認してください。各CPUブレード に接続されるハードディスクドライブのスロットはあらかじめ決められています。
	- ハードディスクドライブは、急激な温度変化に弱い精密部品を使用しています。装置 の移動後や保管後、再び運用する場合は、動作環境になじませてからお使いください。
- ▶ オプションのメモリやプロセッサ、ブレード用メザニンカード、ボードおよびその他電子部品
	- これらの製品は大変静電気に弱い電子部品です。装置の金属フレーム部分などに触れ て身体の静電気を逃がしてから製品を取り扱ってください。また、製品の端子部分や 部品を素手で触ったり、製品を直接机の上に置いたりしないでください。
	- オプションは購入したブレードサーバのオプション対象品であることを確認してくだ さい。たとえ装置に取り付け/接続できても正常に動作しないばかりか、装置本体が 故障することがあります。
	- 内蔵型のオプション機器は、急激な温度変化に弱い精密部品を使用しています。装置 の移動後や保管後、再び運用する場合は、動作環境になじませてからお使いください。
	- オプションはNECの純正品をお使いになることをお勧めします。他社製のメモリや ハードディスクドライブには本装置に対応したものもありますが、これらの製品が原 因となって起きた故障や破損については保証期間中でも有償修理となります。
- 本装置の近くで携帯電話やPHS、ポケットベルを使わない

本装置のそばでは携帯電話やPHS、ポケットベルの電源をOFFにしておいてください。 電波による誤動作の原因となります。

### 健康を損なわないためのアドバイス -

コンピュータ機器を長時間連続して使用すると、身体の各部に異常が起こることがあります。コンピュータを 使用するときは、主に次の点に注意して身体に負担がかからないよう心掛けましょう。

#### よい作業姿勢で

コンピュータを使用するときの基本的な姿勢は、背筋を伸ばして椅子にすわ り、キーボードを両手と床がほぼ平行になるような高さに置き、視線が目の高 さよりもやや下向きに画面に注がれているという姿勢です。『よい作業姿勢』と はこの基本的な姿勢をとったとき、身体のどの部分にも余分な力が入っていな い、つまり緊張している筋肉がもっとも少ない姿勢のことです。

『悪い作業姿勢』、たとえば背中を丸めたかっこうやディスプレイ装置の画面に 顔を近づけたままの状態で作業を行うと、疲労の原因や視力低下の原因となる ことがあります。

#### ディスプレイの角度を調節する

ディスプレイの多くは上下、左右の角度調節ができるようになっていま す。まぶしい光が画面に映り込むのを防いだり、表示内容を見やすくした りするためにディスプレイの角度を調節することは、たいへん重要です。 角度調節をせずに見づらい角度のまま作業を行うと『よい作業姿勢』を保て なくなりすぐに疲労してしまいます。ご使用の前にディスプレイを見やす いよう角度を調整してください。

#### 画面の明るさ・コントラストを調節する

ディスプレイは明るさ(ブライトネス)・コントラストを調節できる機能を持っていま す。年齢や個人差、まわりの明るさなどによって、画面の最適なブライトネス・コント ラストは異なりますので、状況に応じて画面を見やすいように調節してください。画面 が明るすぎたり、暗すぎたりすると目に悪影響をもたらします。

#### キーボードの角度を調節する

キーボードには、角度を変えることができるよう設計されているものもありま す。入力しやすいようにキーボードの角度を変えることは、肩や腕、指への負 担を軽減するのにたいへん有効です。

#### 機器の清掃をする

機器をきれいに保つことは、美観の面からだけでなく、機能や安全上の観点か らも大切です。特にディスプレイの画面は、ほこりなどで汚れると、表示内容が見にくくなりますので定期的 に清掃する必要があります。

#### 疲れたら休む

疲れを感じたら手を休め、軽い体操をするなど、気分転換をはかることをお勧 めします。

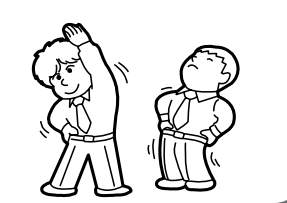

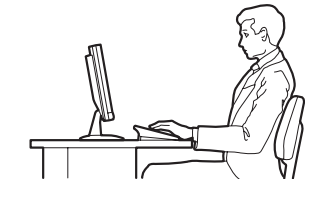

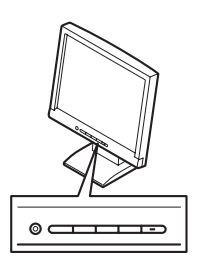

# **はじめに**

このたびは、NECのExpress5800/BladeServerシリーズをお買い求めいただき、まことにありがとうご ざいます。

本製品は、最新のマイクロプロセッサ「Quad-Core Intel® Xeon® Processor」および「Dual-Core Intel® Xeon® Processor」を搭載した高性能・高密度サーバです。

NECの最新テクノロジーとアーキテクチャにより従来のサーバでは実現できなかった省スペース化、運用 コストの低減化を図りました。

「高信頼性」はもちろんのこと、「拡張性」を考慮して設計され、ネットワークサーバとして幅広くご利用い ただけることでしょう。

本製品の持つ機能を最大限に引き出すためにも、ご使用になる前に本書をよくお読みになり、装置の取り 扱いを十分にご理解ください。

## **本書について**

本書は、本製品を正しくセットアップし、安全に使用できるようにするための手引きです。製品のセット アップを行うときや製品の取り扱いがわからないときなどにご利用ください。 本書は常に製品のそばに置いていつでも見られるようにしてください。

本書は、Windowsなどのオペレーティングシステムやキーボード、マウスといった一般的な入出力装置 などの基本的な取り扱いについて十分な知識を持ったユーザーを対象として記載されています。

## **本文中の記号について**

本書では巻頭で示した安全にかかわる注意記号の他に3種類の記号を使用しています。これ らの記号と意味をご理解になり、装置を正しくお取り扱いください。

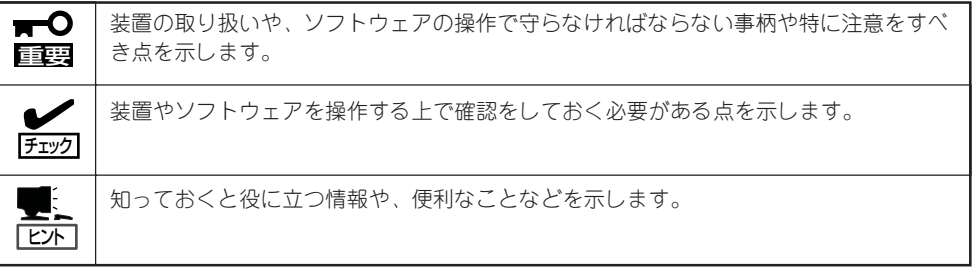

## **本書の購入について**

製本されたユーザーズガイドを購入する場合は、もよりの販売店またはお買い求めの販売店 に以下の型名でお申し込みください。

品名: UL9020-03Y

また、ユーザーズガイドおよび添付のCD-ROMに収められているオンラインドキュメントの 一部は、Express5800シリーズのホームページからダウンロードすることができます。

URL: http://nec8.com/

## **本書の構成について**

本書は4つの編から構成されています。それぞれの編では次のような説明が記載されていま す。なお、巻末には索引があります。必要に応じてご活用ください。

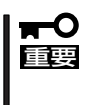

#### 「使用上のご注意」をはじめにご覧ください

本編をお読みになる前に必ず本書の巻頭に記載されている「使用上のご注意」をお読みくだ さい。「使用上のご注意」では、本装置を安全に、正しくお使いになるために大切な注意事 項が記載されています。

- 第1編 導入編 .........................本製品を導入するにあたり知っておいていただきたい情報とお 使いになられるまでのセットアップの手順について説明してい ます。ここで説明する内容や手順を守って正しく本製品をお使 いになるシステム環境へ導入してください。
- 第2編 ハードウェア編 ..... 本製品のハードウェアに関する説明をしています。各部の名称 やその機能、オプションの増設方法、本製品にふさわしい設置 場所について知りたいときに参照してください。
- 第3編 ソフトウェア編 ..... 本製品に添付のソフトウェアについてその機能や使用方法につ いて説明しています。ここで説明する内容に従って正しくお使 いください。
- 第4編 運用・保守編 ......... 本製品を運用する上で知っておいていただきたい情報が記載さ れています。また、「故障かな?」と思ったときは、装置の故障 を疑う前に参照してください。

## **付属品の確認**

π

製品が入ったの梱包箱の中には、本体以外にいろいろな付属品が入っています。添付の構成品表を参照し てすべてがそろっていることを確認し、それぞれ点検してください。万一足りないものや損傷しているも のがある場合は、販売店に連絡してください。

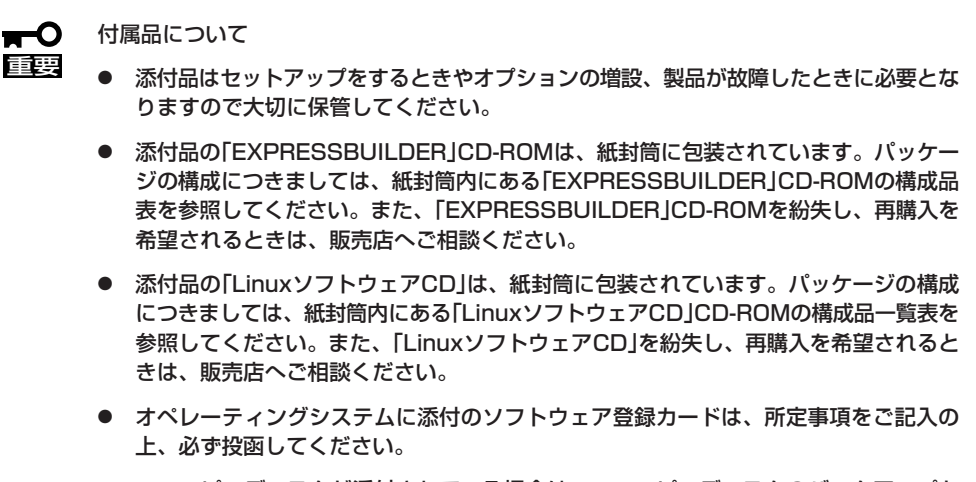

- フロッピーディスクが添付されている場合は、フロッピーディスクのバックアップを とってください。また、添付のディスクをマスタディスクとして大切に保管し、バック アップディスクを使用してください。
- ⓦ 添付のフロッピーディスクまたはCD-ROMは使用方法を誤るとお客様のシステム環境 を変更してしまうおそれがあります。使用についてご不明な点がある場合は、無理な操 作をせずにお買い求めの販売店または保守サービス会社にお問い合わせください。

## **第三者への譲渡について**

製品または添付品を第三者に譲渡(または売却)するときは、次の注意を守ってください。

● 本体について

重要

本体を第三者へ譲渡(または売却)する場合には、添付の説明書や本書が格納されたCD-ROMを一緒にお渡しください。

 $\blacksquare$ ハードディスクドライブ内のデータについて

> 譲渡する装置内に搭載されているハードディスクドライブに保存されている大切なデー タ(例えば顧客情報や企業の経理情報など)が第三者へ漏洩することのないように確実に 処分してください。

WindowsやLinuxなどのオペレーティングシステムの「ゴミ箱を空にする」操作やオペ レーティングシステムの「フォーマット」コマンドでは見た目は消去されたように見えま すが、実際のデータはハードディスクドライブに書き込まれたままの状態にあります。 完全に消去されていないデータは、特殊なソフトウェアにより復元され、予期せぬ用途 に転用されるおそれがあります。

このようなトラブルを回避するために市販の消去用ソフトウェア(有償)またはサービス (有償)を利用し、確実にデータを処分することを強くお勧めします。データの消去につ いての詳細は、お買い求めの販売店または保守サービス会社にお問い合わせください。

なお、データの処分をしないまま、譲渡(または売却)し、大切なデータが漏洩された場 合、その責任は負いかねます。

● 添付のソフトウェアについて

本装置に添付のソフトウェアを第三者に譲渡(売却)する場合には、以下の条件を満たす 必要があります。

- 添付されているすべてのものを譲渡し、譲渡した側は一切の複製物を保持しないこと
- 各ソフトウェアに添付されている『ソフトウェアのご使用条件』の譲渡、移転に関す る条件を満たすこと
- 譲渡、移転が認められていないソフトウェアについては、インストールした装置か ら削除した後、譲渡すること

## **消耗品・装置の廃棄について**

- CPUブレード、ハードディスクドライブ、オプションのメモリやプロセッサ、ブレード 用メザニンカード、およびボードなどの廃棄については各自治体の廃棄ルールに従って ください。詳しくは、各自治体へお問い合わせください。
	- $\blacksquare$ 重要
- 本体のマザーボード上にあるバッテリの廃棄(および交換)についてはお買い求めの 販売店または保守サービス会社までお問い合わせください。
	- ⓦ ハードディスクドライブやバックアップデータカートリッジ、フロッピーディス ク、その他書き込み可能なメディア(CD-R/CD-RWなど)に保存されているデータ は、第三者によって復元や再生、再利用されないようお客様の責任において確実に 処分してから廃棄してください。個人のプライバシーや企業の機密情報を保護する ために十分な配慮が必要です。
- 製品を構成する部品の中に、リチウムバッテリやニッケル水素バッテリなど寿命により 交換が必要なものがあります。本装置を安定して稼動させるために、定期的に交換する ことをお勧めします。本製品に搭載されているリチウムバッテリやニッケル水素バッテ リの交換は、お買い求めの販売店または保守サービス会社にご連絡ください。

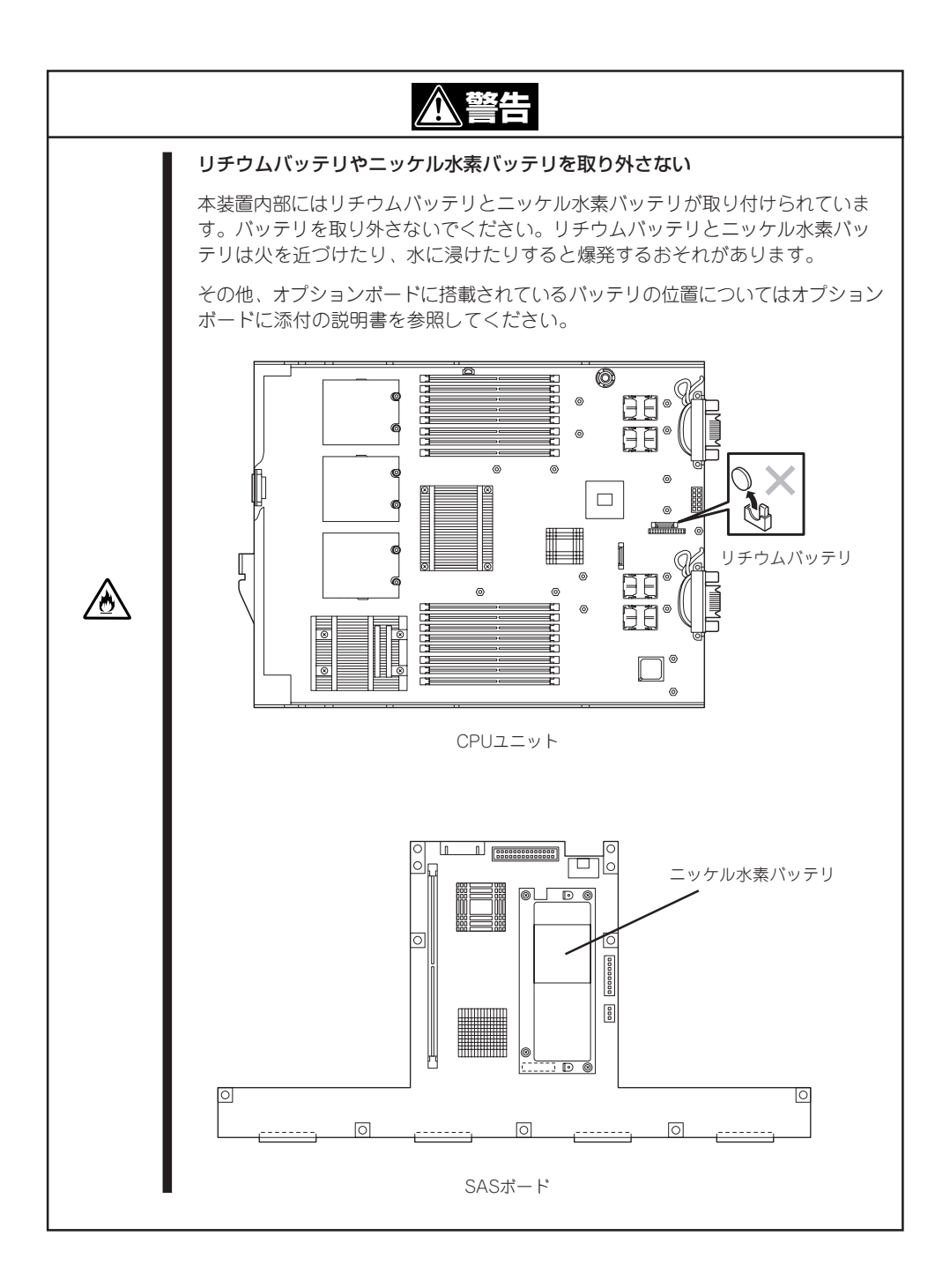

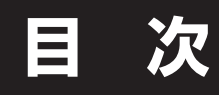

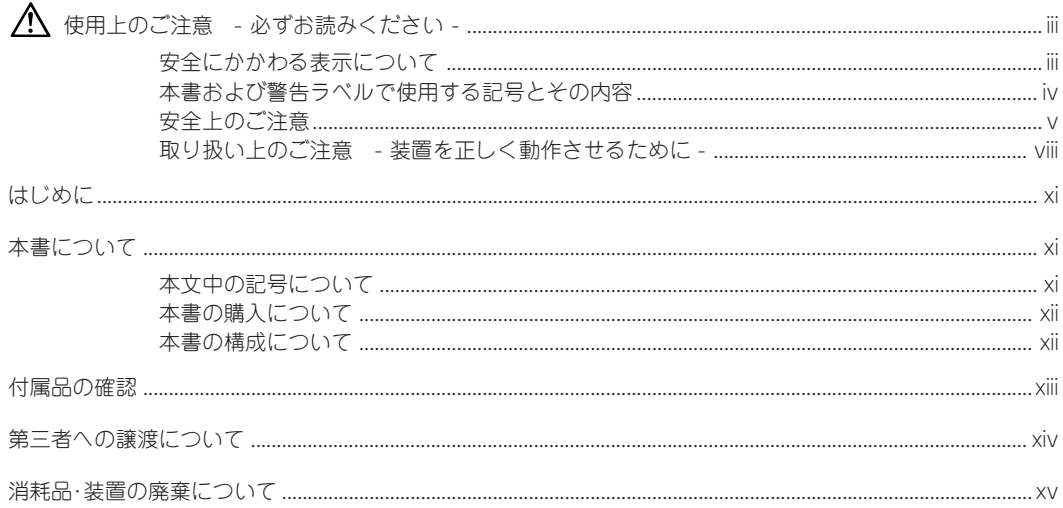

#### 入編 導  $\mathbf{I}$

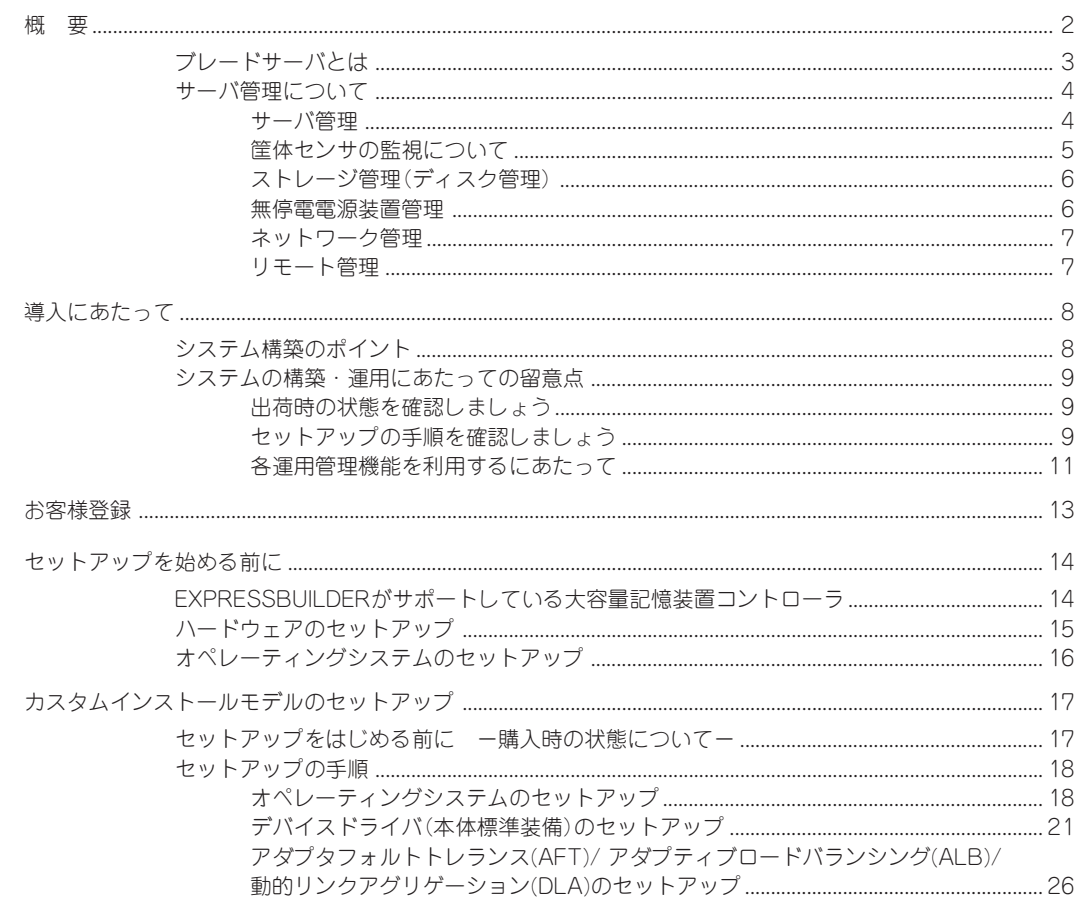

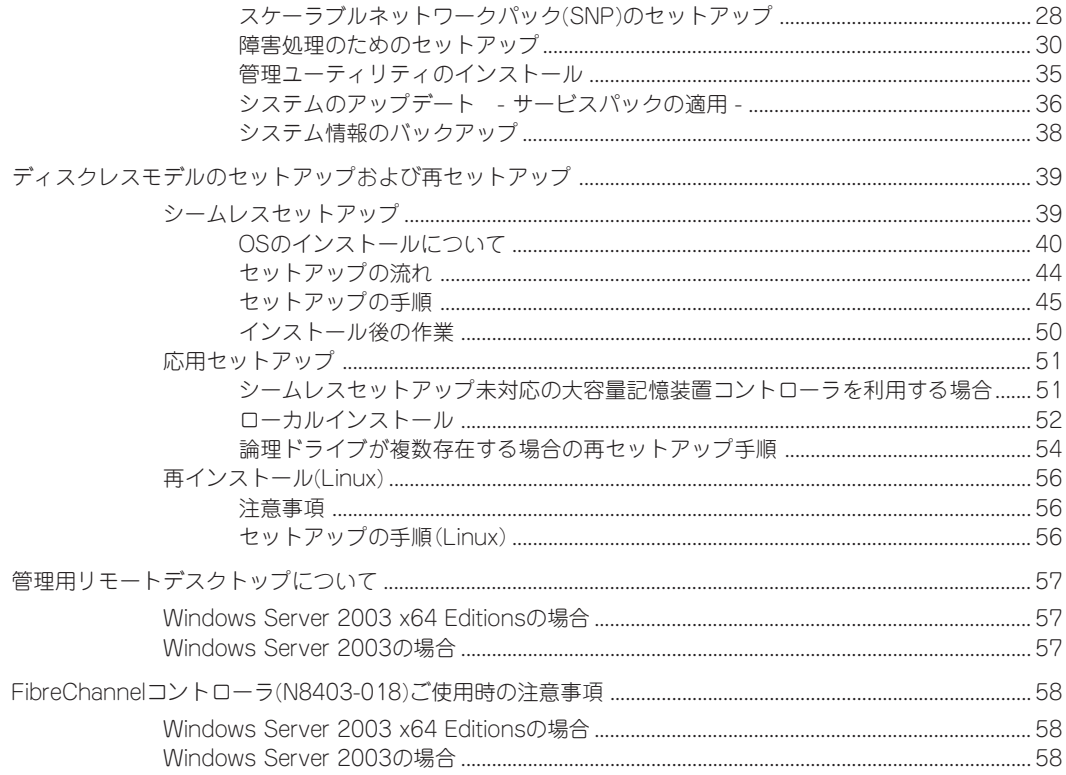

### 2 ハードウェア 編

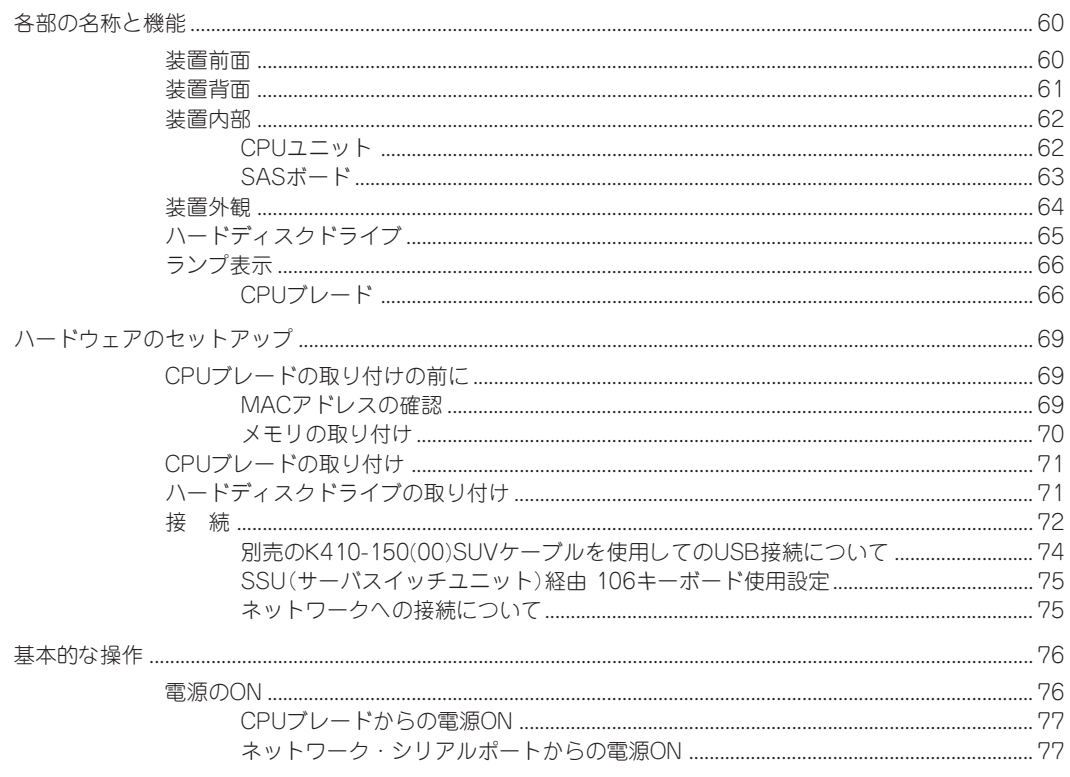

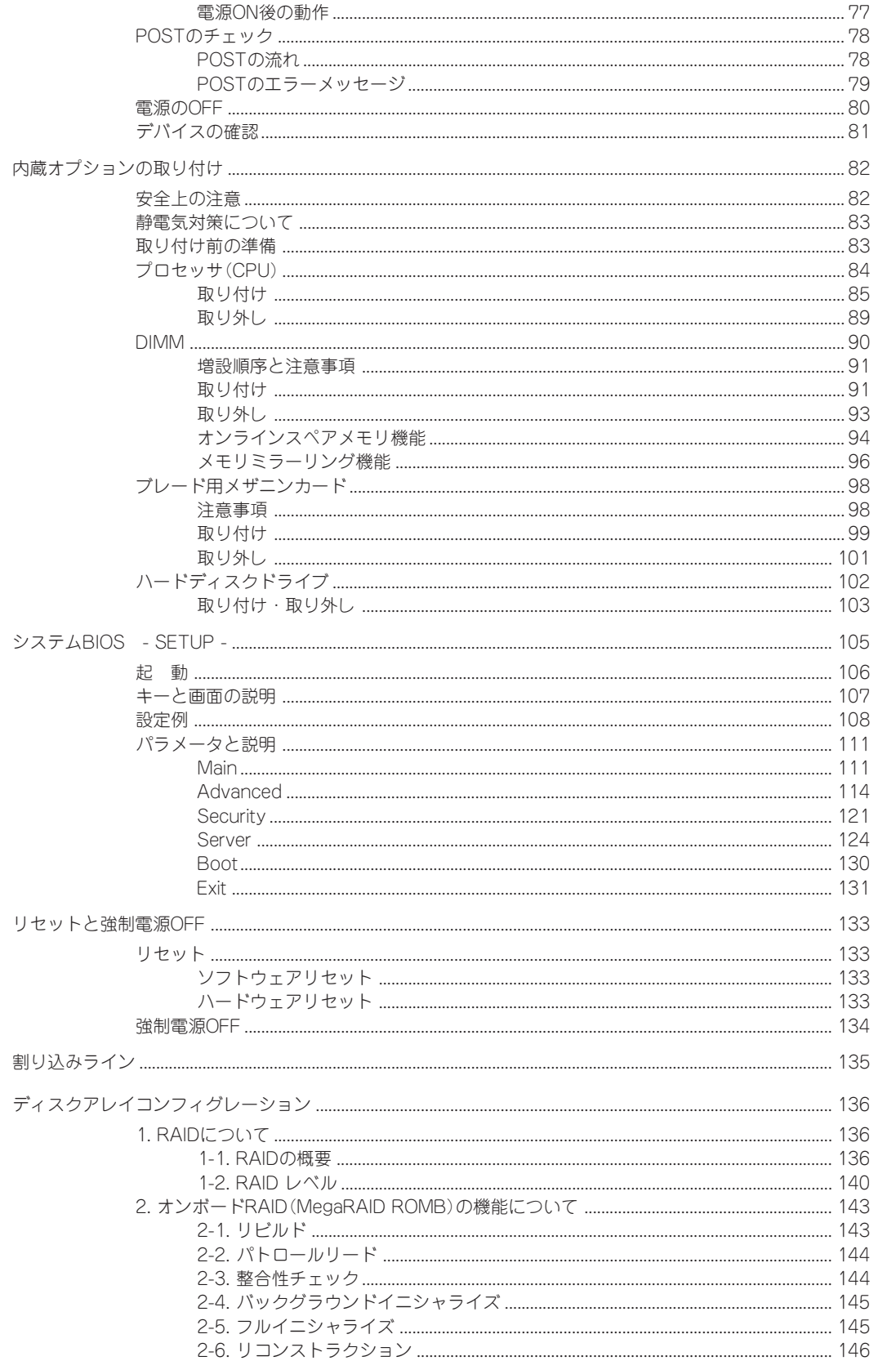

 $\boxminus$ 次

 $\overline{x}$ 

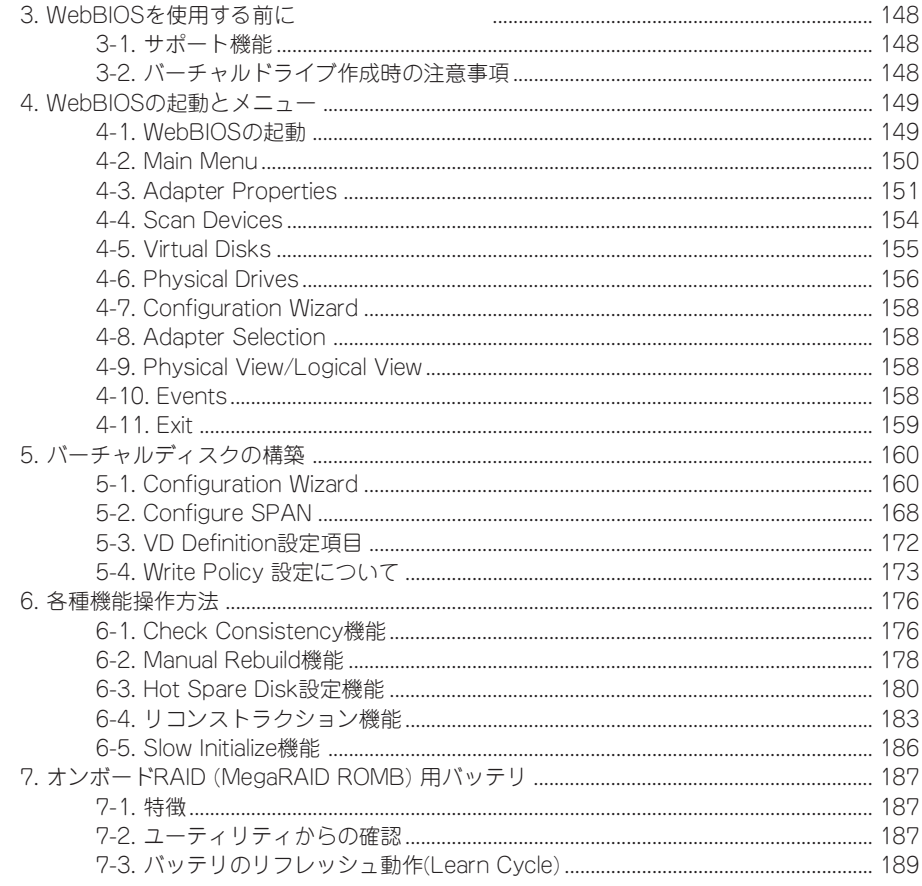

### 3 ソフトウェア 編

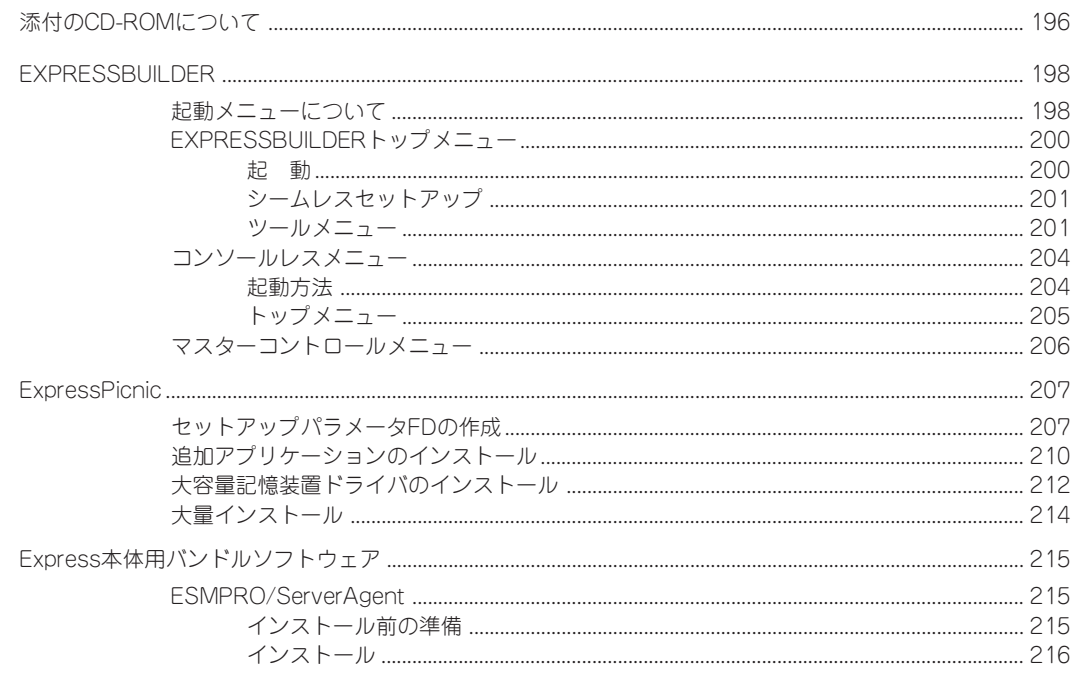

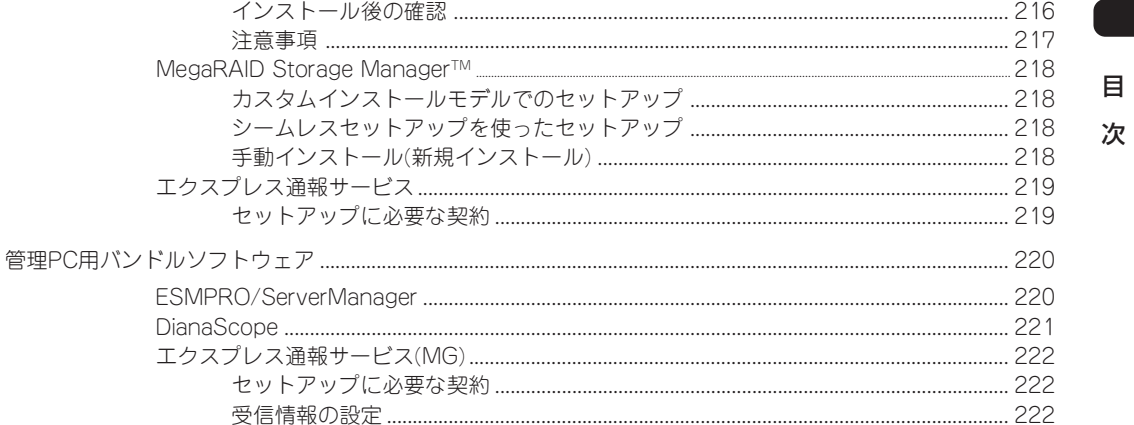

### 4 運用・保守 編

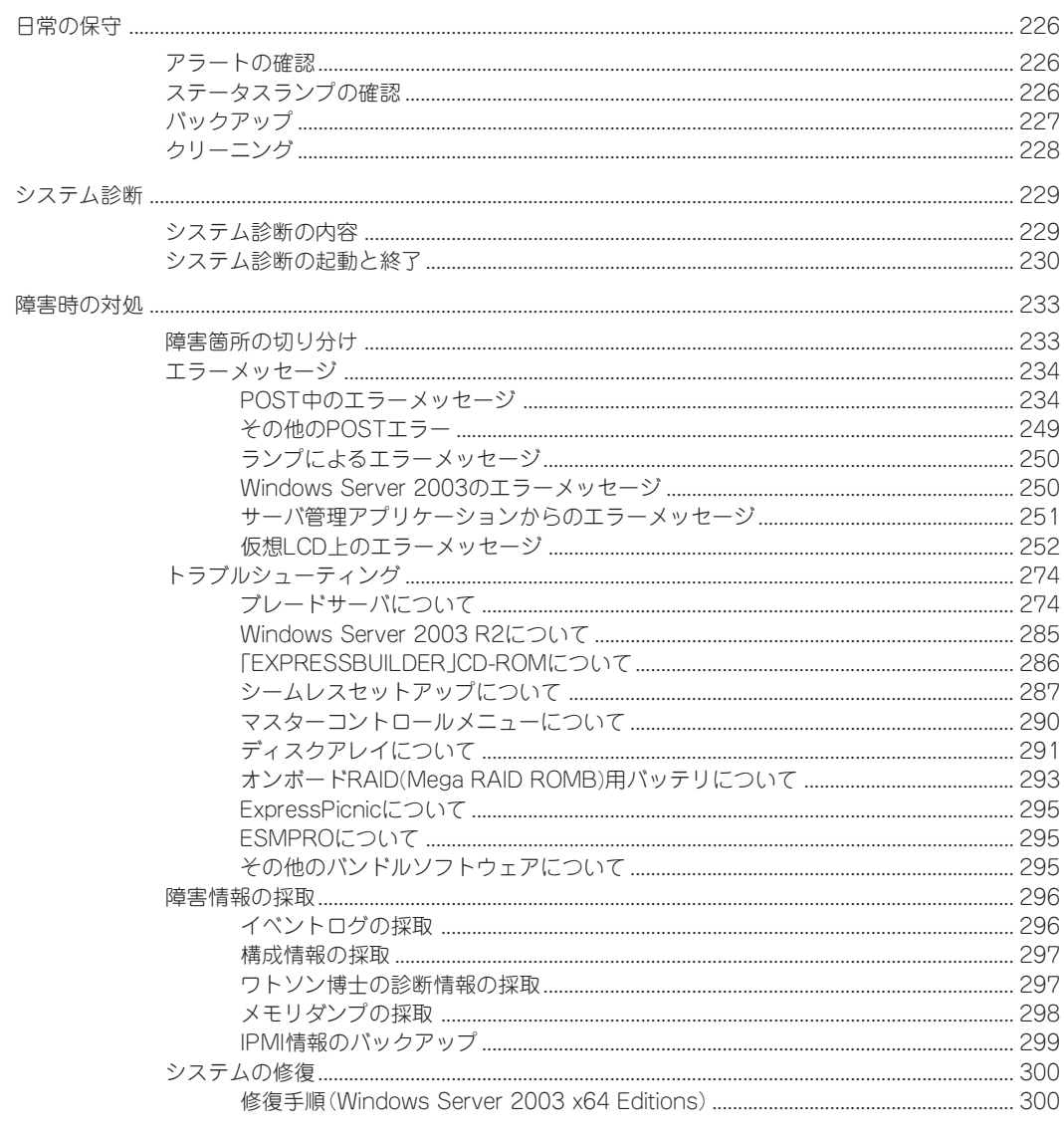

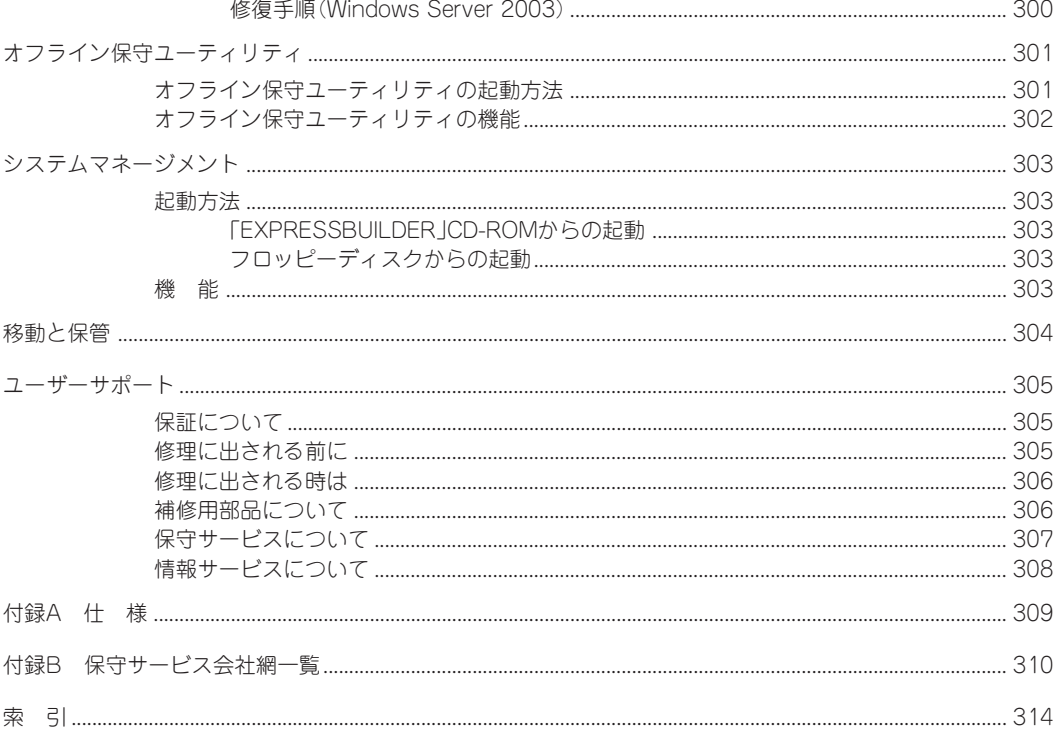

 $\sim$ Memo $\sim$ 

目 次

#### -- オンラインドキュメントについて --

添付の「EXPRESSBUILDER」CD-ROMには次のオンラインドキュメントが収められています。必要 に応じてEXPRESSBUILDERのマスターコントロールメニュー(206ページ)から参照してください。

- ユーザーズガイド(本書)
- ⓦ Microsoft Windows Server 2003 R2, Standard x64 Edition/Microsoft Windows Server 2003 R2, Enterprise x64 Editionインストレーションサプリメントガイド
- ⓦ Microsoft Windows Server 2003 R2, Standard Edition/Microsoft Windows Server 2003 R2, Enterprise Editionインストレーションサプリメントガイド\*
- ESMPRO/ServerAgentインストレーションガイド
- ESMPRO/ServerManagerインストレーションガイド
- MegaRAID Storage Managerユーザーズガイド
- エクスプレス通報サービスインストレーションガイド
- DianaScopeオンラインドキュメント
- EXPRESSSCOPEエンジンユーザーズガイド
- 19インチラックユーザーズガイド

\* 通常は「EXPRESSBUILDER」の「シームレスセットアップ」ツールを使ったインストールをお勧めします。

#### ── Linux ソフトウェアCDについて ──

添付の「Linux ソフトウェアCD」には以下のドキュメントおよびモジュールが収められています。ご 使用方法につきましては、CD-ROM内に格納されているRead Meファイルを参照してください。

- ⓦ インストレーションサプリメントガイド
- Linuxインストール用ドライバディスクイメージ
- Linuxインストール用アップデートドライバモジュール
- ディスクアレイユーティリティ(Linux用)